## **Attivare una nuova forma di Valuta Reka**

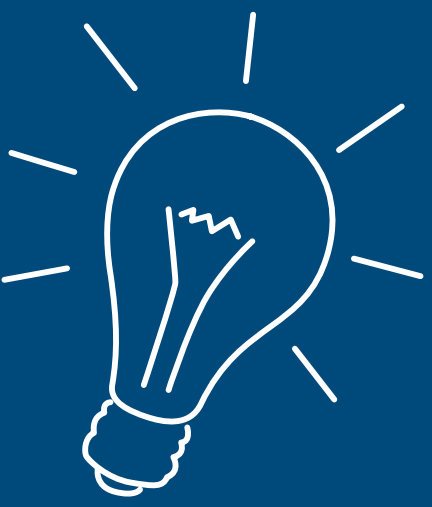

Così può attivare una nuova forma di Valuta Reka sulla sua Reka-Card.

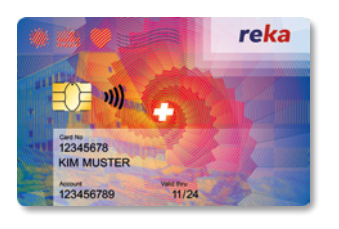

Può utilizzare la sua Reka-Card per pagare con varie forme di Valuta Reka: Reka-Pay, Reka-Rail e Reka-Lunch. Tuttavia, ogni nuova forma di Valuta Reka deve prima essere attivata. Non appena la sua nuova forma di denaro appare sul portale clienti online, la preghiamo di procedere come segue:

- **1.** Utilizzi la sua Reka-Card per effettuare qualsiasi pagamento con una *forma di Valuta Reka disponibile.*
- **2.** Inserisca la sua Reka-Card *nel terminale di pagamento e digiti il suo PIN.* Molto importante: il pagamento senza contatto non attiva la nuova forma di denaro.
- **3.** Da subito sono *disponibili sulla sua Reka-Card tutte le forme di Valuta Reka.* Sul terminale di pagamento può scegliere quale credito utilizzare per il pagamento, naturalmente solo se il punto di accettazione accetta diverse forme di valuta e se il suo saldo è sufficiente per il pagamento.

## Î

Ha salvato la Reka-Card come mezzo di pagamento nell'app FFS e vuole pagare con questa nuova forma di valuta? Allora aggiunga la Reka-Card come nuovo mezzo di pagamento nell'app e selezioni la nuova forma di valuta (Reka-Rail, Reka-Pay, ecc.). La nuova forma di valuta è pronta per essere utilizzata nell'app.

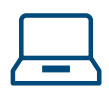

Il nostro portale clienti online le offre costantemente una panoramica aggiornata di tutti i suoi crediti Reka. In caso di domande o problemi, il nostro servizio clienti sarà lieto di aiutarla. Vi invitiamo a scrivere a *servizioclienti@reka.ch oppure chiamare allo +41 31 329 66 67.*

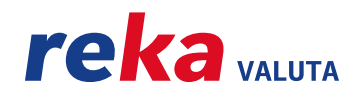